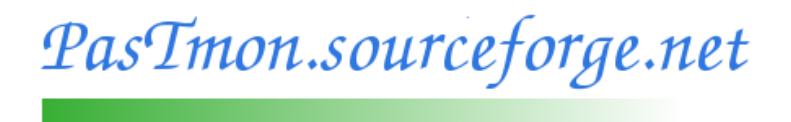

# PasTmon-0.17.6: Install Guide

Graham Lee Bevan <graham.bevan@ntlworld.com>

May 3, 2015

# PasTmon - Install Guide.

<span id="page-1-0"></span> c Copyright 2001-2015 Graham Lee Bevan. This material may be distributed only subject to the terms and conditions set forth in the Open Publication License, v1.0 or later (the latest version is presently available at [http://www.opencontent.org/openpub/\)](http://www.opencontent.org/openpub/).

For version 1.0 of the Open Publication License, see Section [17.](#page-45-0)

PasTmon itself is licensed under the GNU General Public License V3 (see [http://www.gnu.org/licenses\)](http://www.gnu.org/licenses).

# **Contents**

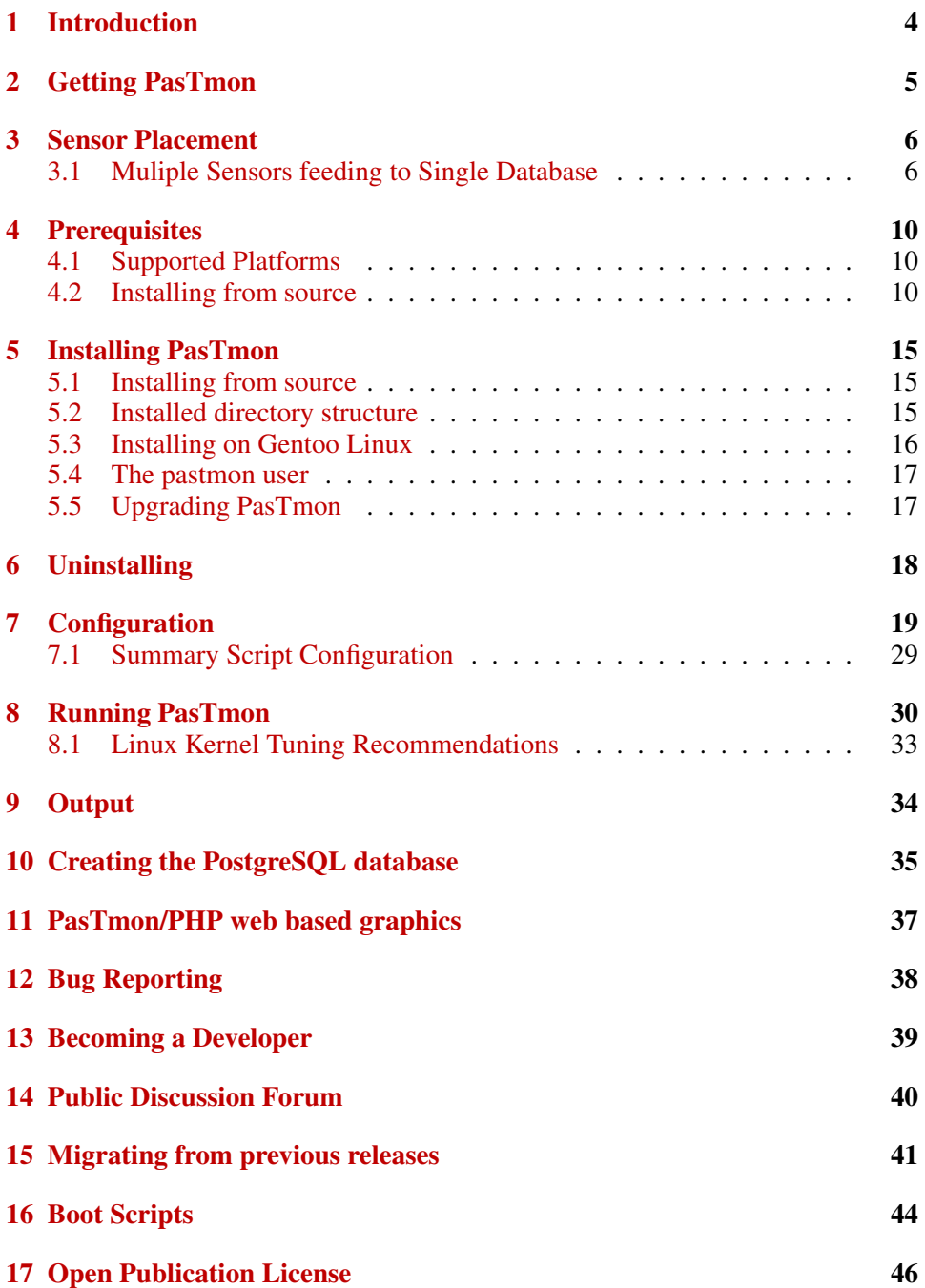

# <span id="page-3-1"></span><span id="page-3-0"></span>1 Introduction

The goal of the PasTmon project is to create the means to passively measure and record network application response times; including network round-trip times and congestion control indicators.

Network packet capture is provided by the [libpcap](http://www.tcpdump.org) package.

PasTmon originally leveraged code from Marty Roesch's [Snort](http://www.snort.org) Network Intrusion Detection System for network packet decoding, which is also licensed under the GNU General Public License (GPL).

Regular expression support is provided by the PCRE library package; written by Philip Hazel, and copyright by the University of Cambridge, England — see file README.pcre.

PasTmon implements a multi-threaded plugin architecture with data summarisation / reduction and can feed this into an SQL database for historical reporting, graph generation, and web-based presentation.

PasTmon is available subject to the GNU General Public License (GPL) Version 3 and is available for free. The source is also available for you to peruse/review and even tailor to your own needs.

### 2 GETTING PASTMON

# <span id="page-4-1"></span><span id="page-4-0"></span>2 Getting PasTmon

The PasTmon package is available as source tar-ball and Gentoo ebuild from:

<http://pastmon.sourceforge.net>

Please be sure to verify the package you download against either the provided MD5 checksum file or the respective OpenPGP/GnuPG signature file to ensure that the package has not been tampered with. My public key "graham.bevan@ntlworld.com" is available from [http://pastmon.sourceforge.net/glbevan](http://pastmon.sourceforge.net/glbevan_publickey.txt) publickey.txt

The PasTmon project itself is hosted via SourceForge.net at:

<http://sourceforge.net/projects/pastmon>

# <span id="page-5-3"></span><span id="page-5-0"></span>3 Sensor Placement

PasTmon , being a passive packet sensor, needs to be strategically placed to ensure optimum data capture and correct measurement of network round-trip-time.

Figure [1](#page-5-2) shows all of the PasTmon components installed on the server being monitored. This configuration is only feasible if the server is a Unix/Linux platform and has sufficient spare resources to give to the PasTmon sensor, backend database and web presentation.

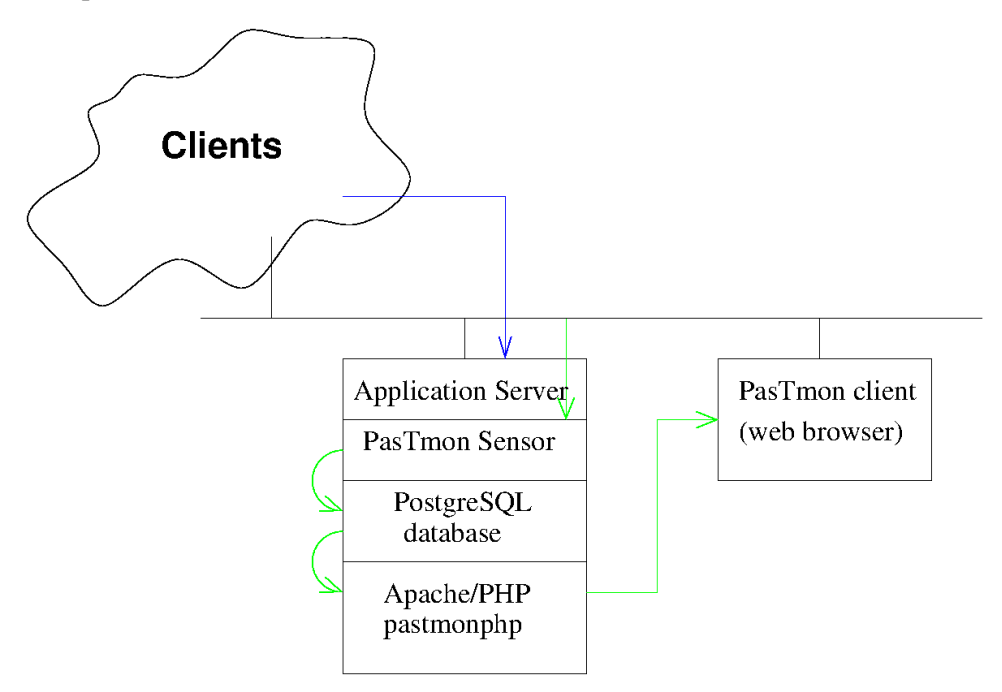

<span id="page-5-2"></span>Figure 1: Placing the PasTmon sensor

Figures [2](#page-6-0) through [5](#page-7-0) show examples of various configurations of PasTmon where the web server(s) being monitored are not touched or affected by the installation.

In these configurations, the PasTmon sensor is run *promiscuously* in order to catch all network traffic to and from the monitored web server(s). If the physical implementation involves switched hubs, then the hub's port attaching to the PasTmon sensor must be configured as *spanning* the hub port(s) of the monitored web server(s).

# <span id="page-5-1"></span>3.1 Muliple Sensors feeding to Single Database

Since PasTmon -0.13-0 Multiple PasTmon sensors can now be fed to a single central database. Support has also been added into the pastmon-php interface to

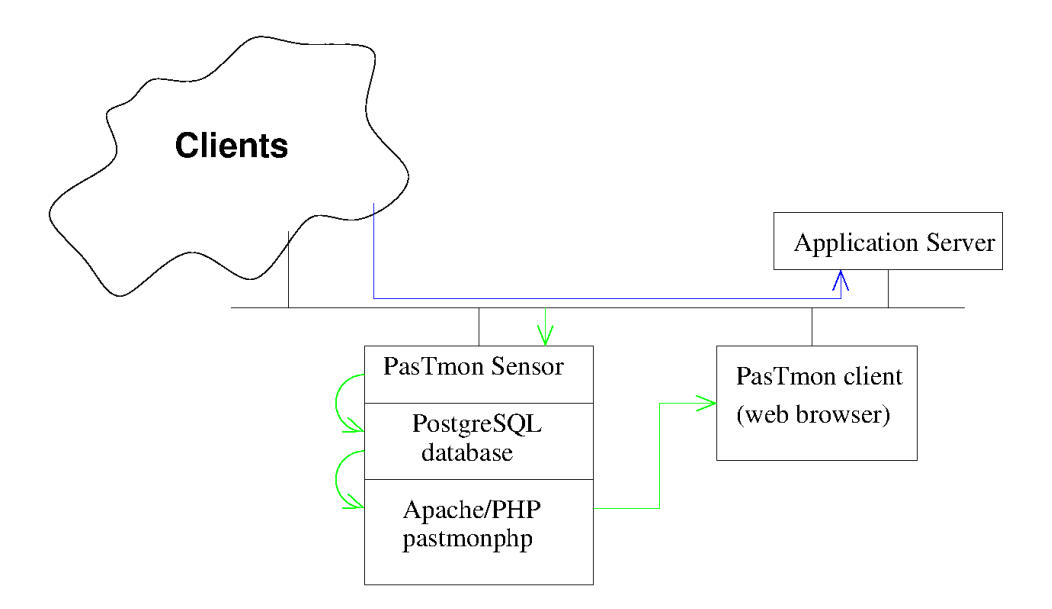

<span id="page-6-0"></span>Figure 2: PasTmon sensor on a seperate box

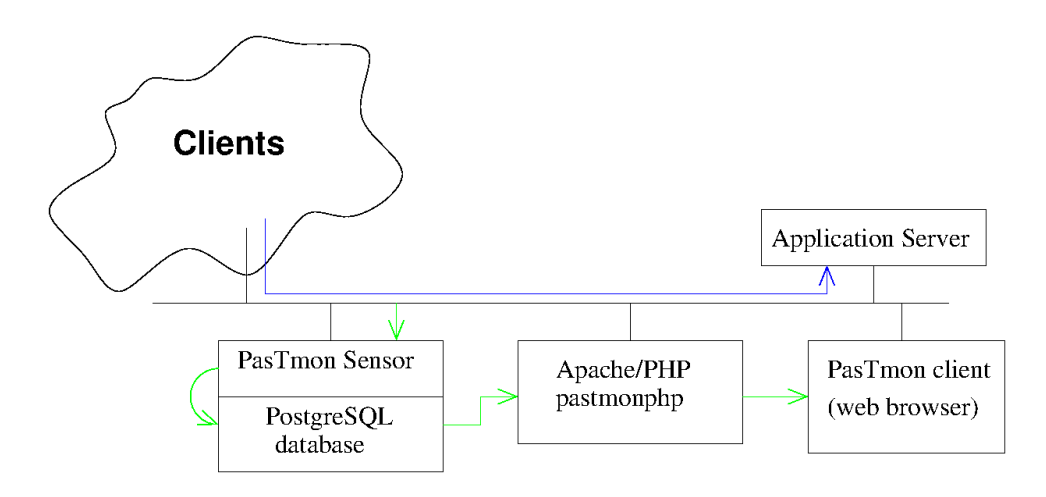

Figure 3: Splitting the PasTmon components up

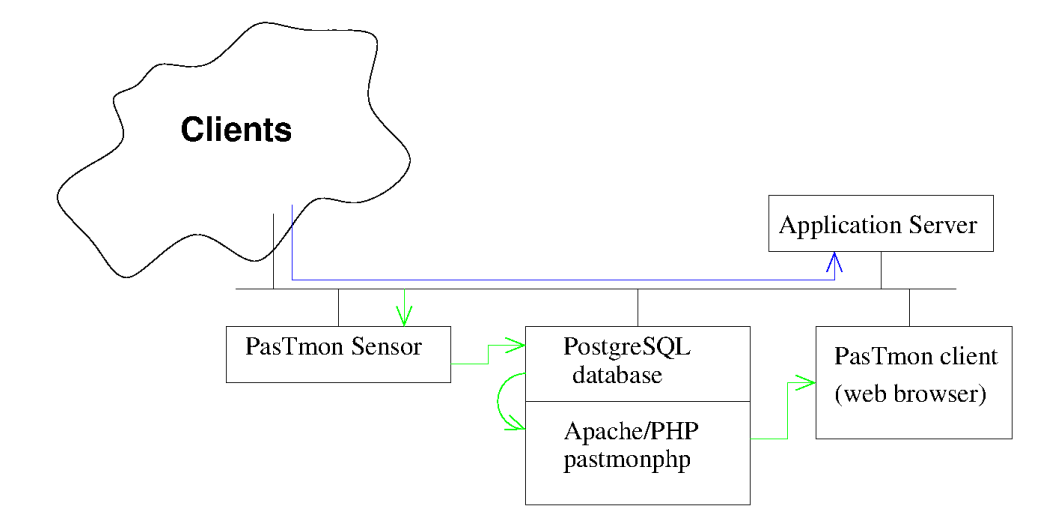

Figure 4: Splitting the PasTmon components up

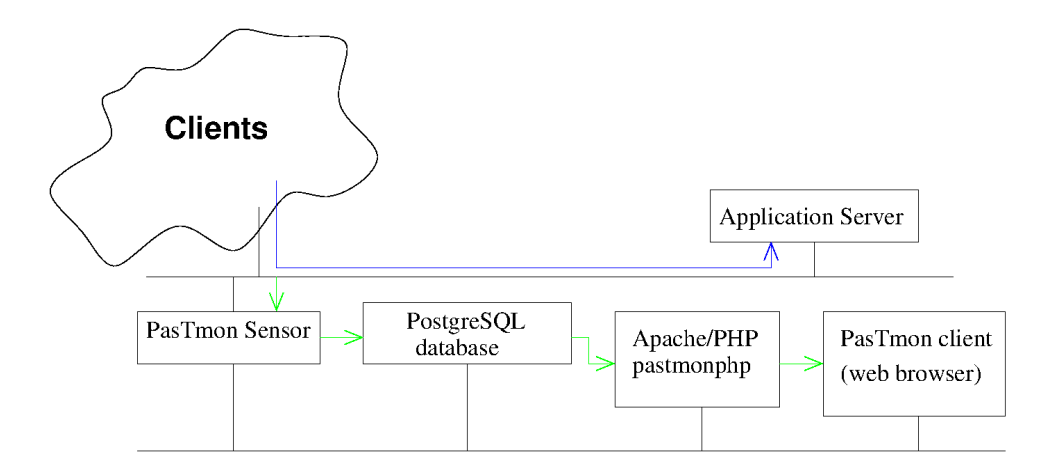

<span id="page-7-0"></span>Figure 5: Splitting the PasTmon components up, access via seperate LAN

<span id="page-8-0"></span>allow filtering and drill down by sensor name.

The sensor name defaults to the system hostname (plus the network interface name - so each interface is internally tracked as a seperate sensor).

# <span id="page-9-3"></span><span id="page-9-0"></span>4 Prerequisites

# <span id="page-9-1"></span>4.1 Supported Platforms

PasTmon is developed on Gentoo Linux, but is known to run on other Linux and Unix operating systems.

Also, see file readme.centos in the PasTmon distribution for detailed instructions for installing on CentOS.

# <span id="page-9-2"></span>4.2 Installing from source

If you are installing PasTmon from source, you will need the following prerequisite packages.

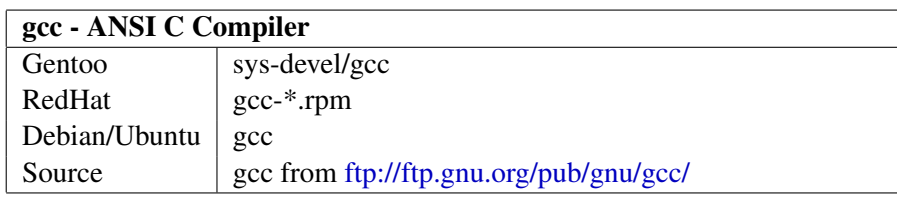

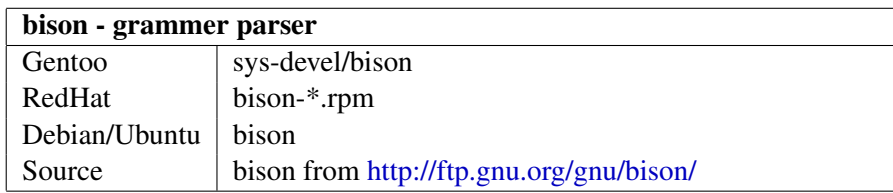

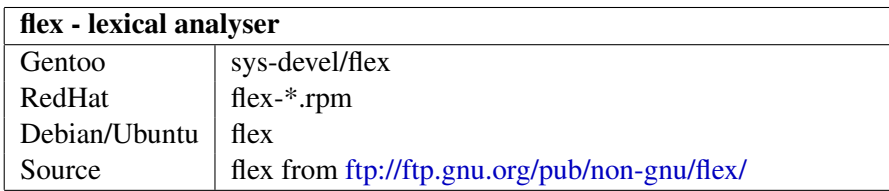

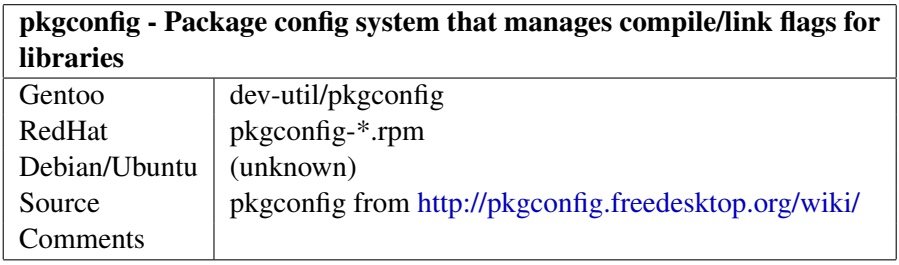

<span id="page-10-0"></span>4.2 Installing from source 4 PREREQUISITES

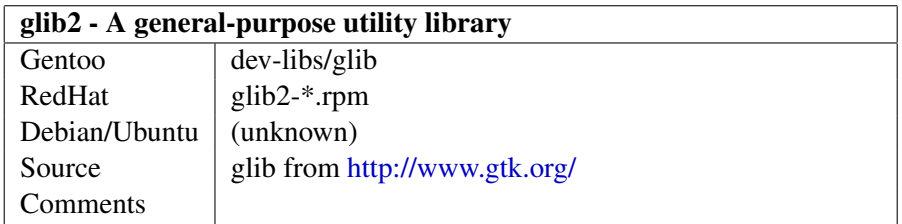

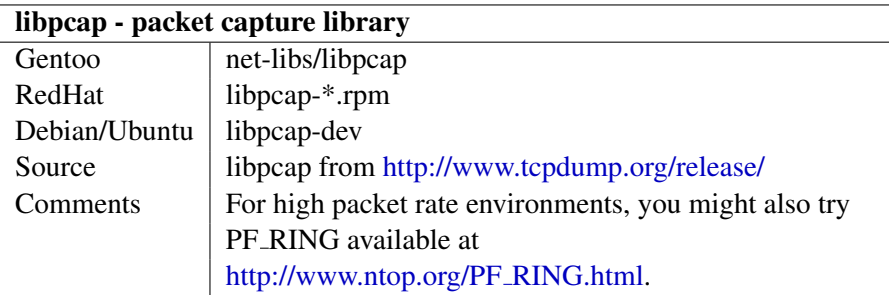

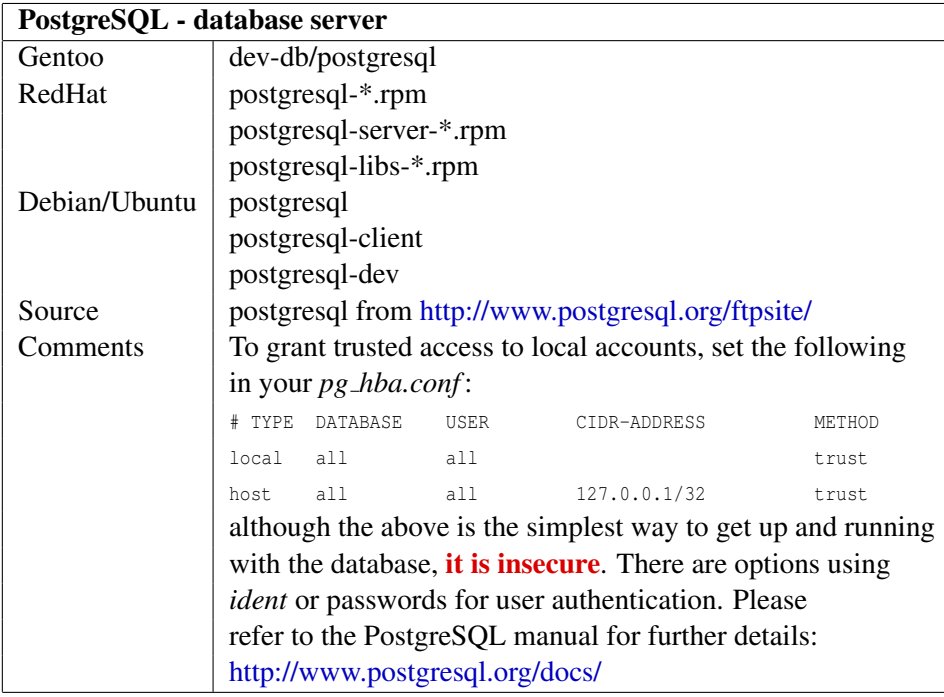

<span id="page-11-0"></span>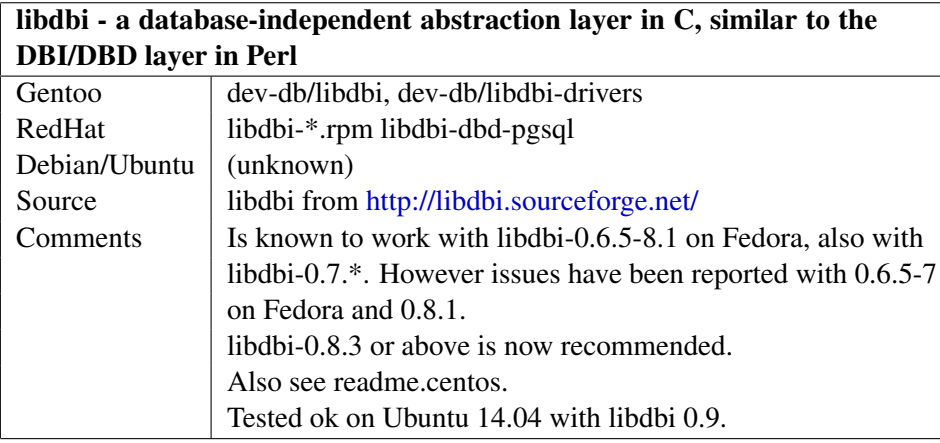

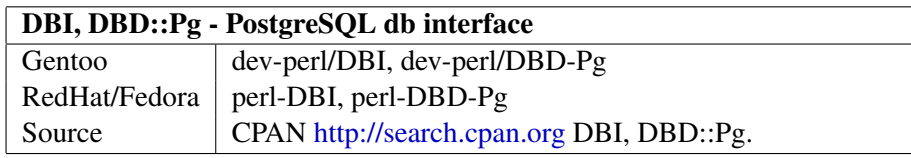

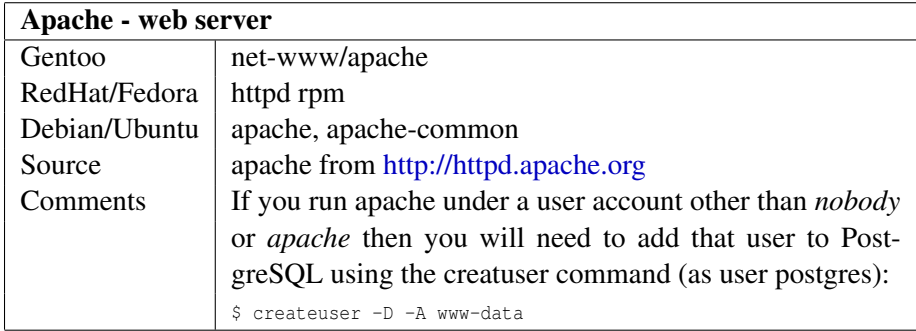

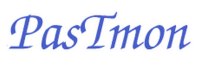

<span id="page-12-0"></span>4.2 Installing from source 4 PREREQUISITES

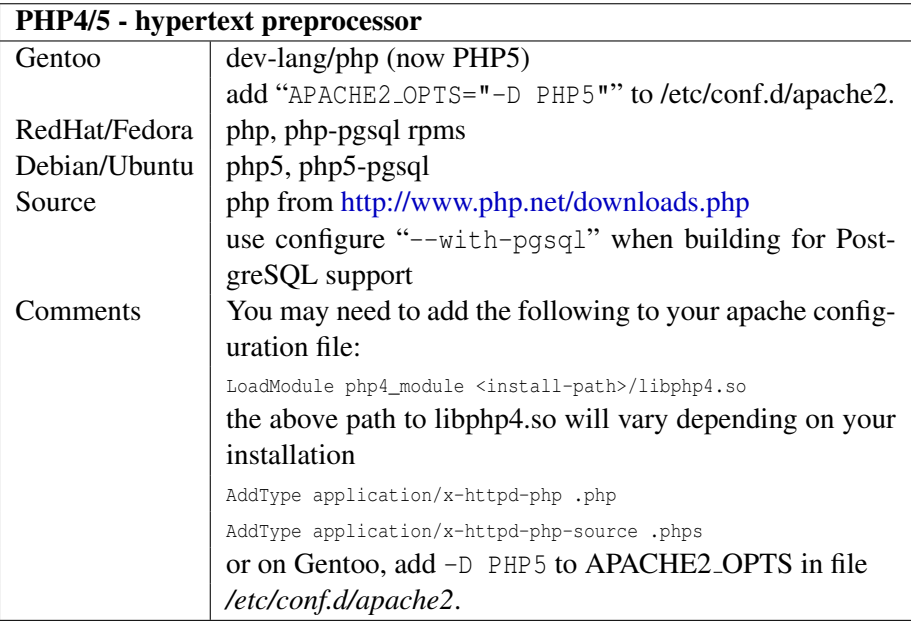

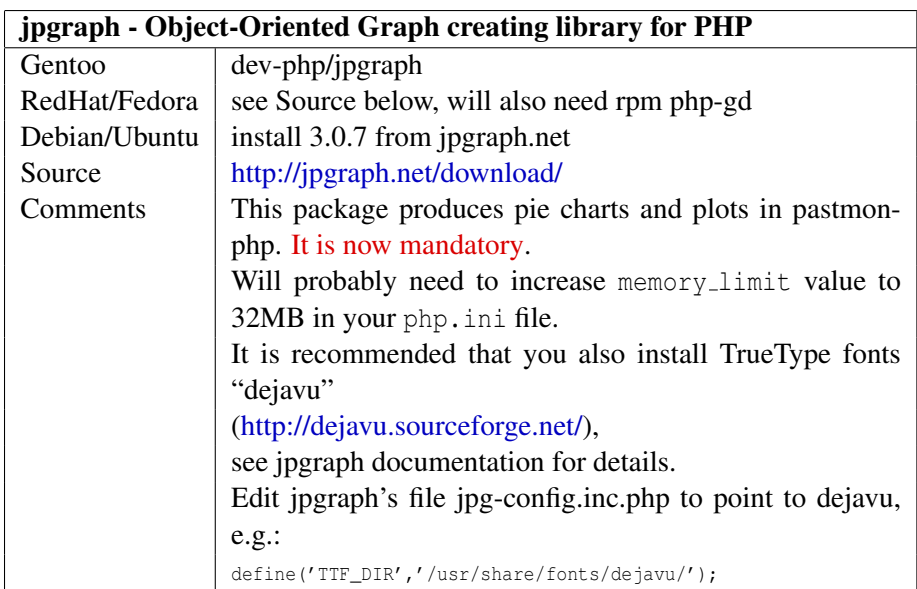

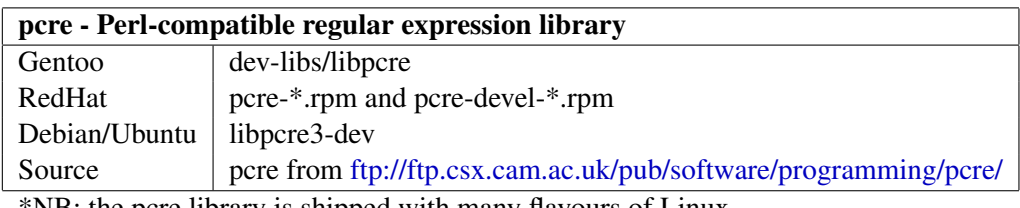

\*NB: the pcre library is shipped with many flavours of Linux.

<span id="page-13-0"></span>4.2 Installing from source 4 PREREQUISITES

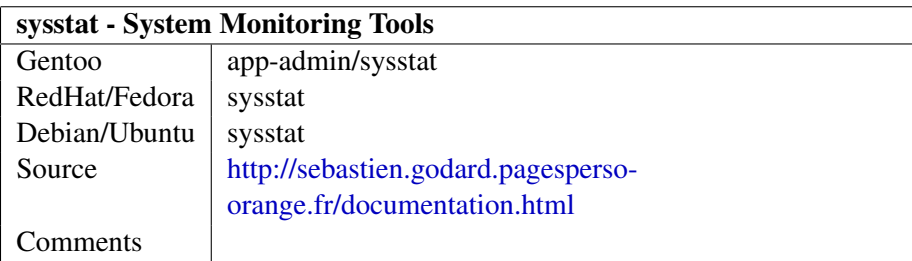

# <span id="page-14-3"></span><span id="page-14-0"></span>5 Installing PasTmon

# <span id="page-14-1"></span>5.1 Installing from source

Installation follows the standard procedure for building GNU applications packaged using the GNU Autotools.

- 1. Download the latest release of PasTmon .
- 2. Untar the downloaded package:

```
$ tar zxvf pastmon-<version-release>.tar.gz
and change directory into the resulting directory:
$ cd pastmon-<version-release>
```
3. Run the configure script to configure the package for your system and your requirements:

\$ ./configure --prefix=/usr/local/pastmon The parameter --prefix= specifies where you want the built package to be installed into, this defaults to /usr/local/pastmon.

If you have installed *libpcap* into a non-default location (e.g. /usr/local or /opt) then you will need to tell configure where to find the library, *libpcap.a*, and the include files:

\$ ./configure --with-pcap-lib=<libpcap-lib-dir> \ --with-pcap-include=<libpcap-include-dir>

For a list of all configure options:

\$ ./configure --help

Also see readme.centos.

- 4. Compile the package: \$ make
- 5. Lastly install the package into the location specified earlier using the --prefix= parameter; for this you will need to be root: # make install

# <span id="page-14-2"></span>5.2 Installed directory structure

If you wish to use the *pastmonphp* web interface then you will need to create a symbolic-link, in your Apache root directory, to the share/pastmonphp subdirectory (your web server must be configured to permit symbolic links, see "Options FollowSymLinks" in the Apache documentation).

e.g.:

<span id="page-15-1"></span>5.3 Installing on Gentoo Linux 5 INSTALLING PASTMON

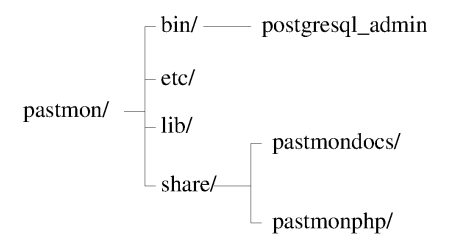

#### Figure 6: PasTmon installation directory structure

```
lrwxr-xr-x 1 root root 36 Mar 14 20:37 pastmonphp ->
/usr/local/pastmon/share/pastmonphp/
```
### <span id="page-15-0"></span>5.3 Installing on Gentoo Linux

You can use the provided ebuild to build and install PasTmon on Gentoo Linux. You should use a local portage overlay:

```
# su -
# mkdir -p /usr/local/portage/net-analyzer/pastmon
# cd /usr/local/portage/net-analyzer/pastmon
```
Download the PasTmon ebuild (e.g. pastmon-0.17.6-r1.ebuild) and save in the above directory. Then run:

# ebuild pastmon-0.17.6-r1.ebuild digest

You need to add /usr/local/portage to PORTDIR\_OVERLAY in /etc/make.conf.

The finally emerge pastmon:

# emerge pastmon

The ebuild will install the PasTmon components into /usr/pastmon/ and /etc/pastmon/. It will also create a pastmon script in /etc/init.d/ which can be set to start PasTmon at reboot by running:

# rc-update add pastmon default

<span id="page-16-2"></span>and you can start PasTmon immediately by running:

# /etc/init.d/pastmon start

The service script will also be installed for systemd based Gentoo systems.

# systemctl enable pastmon # systemctl start pastmon

Note: you should create the database tables for PasTmon before trying to start the dæmon - see section [10.](#page-34-0)

### <span id="page-16-0"></span>5.4 The pastmon user

The installation will create a group and user called pastmon. This is used by the pastmon dæmon to drop from root privileges and to provide a working directory in case it core dumps - If PasTmon crashes for any reason, you will find crash dumps in ˜pastmon/.

Note: you will also need to enable the pastmon user to use cron for the daily level 2 summarisation job.

### <span id="page-16-1"></span>5.5 Upgrading PasTmon

Section [15](#page-40-0) details additional steps required to migrate to specific releases. If this is a first time install then you can skip Section [15;](#page-40-0) otherwise it is important that you take time and read the section for the release you are upgrading to (including interim releases).

# <span id="page-17-1"></span><span id="page-17-0"></span>6 Uninstalling

To uninstall PasTmon simply use "make uninstall", as root, from the source directory.

# <span id="page-18-1"></span><span id="page-18-0"></span>7 Configuration

PasTmon is configured via the *etc/pastmon.conf* file. An example is provided in *etc/pastmon-example.conf*, which is shown below:

```
/*
    PasTmon is a passive application response time monitor based on network
   packet capture (sniffer) technology.
    Copyright (C) 2000-2014 Graham Lee Bevan.
    This file is part of PasTmon.
   PasTmon is free software; you can redistribute it and/or modify
   it under the terms of the GNU General Public License as published by
    the Free Software Foundation; either version 3 of the License, or
    (at your option) any later version.
   PasTmon is distributed in the hope that it will be useful,
   but WITHOUT ANY WARRANTY; without even the implied warranty of
   MERCHANTABILITY or FITNESS FOR A PARTICULAR PURPOSE. See the
   GNU General Public License for more details.
   You should have received a copy of the GNU General Public License
   along with this program. If not, see <http://www.gnu.org/licenses/>.
    You can contact the author at graham.bevan@ntlworld.com, please add
    "[PASTMON]" at the front of the subject line so as to differentiate
    from spam/other projects etc...
*/
/* $Id$ *//*
 * The "pastmon" section is the root section and provides setup for
 * the PasTmon base code.
 *
 */
pastmon {
        /*
        * The "load" statements define which plugin libraries to load at
         * run time
         */
        /* this must come before the generic plugin */load "/usr/local/pastmon/lib/libplugin_tcpsynack.so";
        load "/usr/local/pastmon/lib/libplugin_generic.so";
        load "/usr/local/pastmon/lib/libplugin_icmp.so";
       load "/usr/local/pastmon/lib/libplugin_dns.so";
        /*
        * The "output" statements define which output plugin to load
         * and use
         */
        /* Load DBI */output "/usr/local/pastmon/lib/liboutput_DBI.so";
        /*
         * drop root privileges to user/group
```

```
* (can be overridden by command line options -u and -g)
         \star/
        user = "pastmon";
        group = "pastmon";
        /*
         * When reducing data in pastmon prior to flushing to the database,
             * summarise according to subnet.
         * The value is the CIDR netmask length, such as: 192.168.0.1/24
          * 32/128 means no summary, default is 32
          * 24 means summary by 255.255.255.0
             * (is not applied to ICMP plugin data reduction - yet)
         */
        // netmasklen = 32; // IPv4
        // netmasklen6 = 128; // IPv6
        /*
         * collect_internal = 0/1; collect pastmon internal stats.
         * (defaults to 1)
         \sqrt{2}collect_internal = 1;
        /*
          * enable_p0f = 1 turns on p0f passive finger printing. Defaults to 0.
         \star/
        enable_p0f = 0;
output_DBI {
        /*
         * define user connection parameters for access to the pastmon
         * PostgreSQL database - this user is not a unix user, but is a
         * database user created in script create_database_summary.
          */
        driver = "pgsql";
        \frac{1}{100} // host = "localhost"; // defaulting to local Unix Domain Socket<br>\frac{1}{100} ort = 5432; // defaults to 5432 (if using TCP/IP)
                                   // defaults to 5432 (if using TCP/IP)username = "pastmon";
        //password = "password";
        dbname = "pastmon2";
        /*
          * retry this many times to connect to the database on startup and
         * on SQL query failure. -1 = try for ever
         */
        connect_max_retries = -1;
        /*
         * incremental delay, in seconds, for retries
         */
        connect retry delay = 30;
        /*
         * perform hostname lookups?
         * 0 = no<br>* 1 = ve1 = yes*/<br>// hostname_lookup = 1;
                                     // default = 1, do lookups/*
         * hostname lookup "cache" time to live in seconds
         \pm/
        // ip\_host\_ttl = 86400; // default = 1 day
```
 $\lambda$ 

 $/$ \*

```
* IPC Message Queue size, this acts as a buffer between the core
          * of pastmon and the DBI output plugin
          *
          * this is limited by the kernel IPC MSGMNB setting, in fact on
          * linux this defaults to MSGMNB
          */
         // ipc_message_queue_kbytes = 32;
         /*
          * IPC Message Queue and Semaphore Keys - these must be unique on your
          * system - see ipcs -a (as root).
          */
         ipc_msg_key = 0xa0a0a0a0;
        ipc_sem_key = 0xa0a0a0a0;
         /*
          * When save the data to database, whether to summarise according
          * to subnet.
          * The value is the CIDR netmask length,such as: 192.168.0.1/24
          * 32 means no summary, default is 32
          * 24 means summary by 255.255.255.0
          * IPv6 defaults to 128.
          */
         // dbi_netmasklen = 32;
         \frac{1}{\sqrt{10}} dbi_netnasklen6 = 128;
}
/*
 * plugin_name {
                           = transaction cutoff in seconds (defaults to
                             summary_interval * 4; ]
 * [ SessionHashSize
                            = Set size of the Session tracker hash array.
                Needs to be a prime number.
                            Defaults to 7919 (applies to the generic
                             and tcpsynack plugins only); \overline{\ }\lceilnetmasklen = 32When save the data to dabase, whether to summary accoring to subnet
            The value is the CIDR netmask length, such as: 192.168.0.1/24
 * 32 means no summary, default is 32
 * 24 means summary by 255.255.255.0 ]
 *
 *
 * rule rule_name {
                  // Summarise detail by "ip" or by "port" (probably best to
                  // set to "port" when running in raw mode)
                  \left[ \int Summarise_by = \left[ \int "ip"|"port" ]; ]
 *
                  // Rule Matching variables
 * [ Server_ip = [ any | IP Address | CIDR ]; ]
 * [ Server_port = [ any | port number ]; ]
 * [ Client_ip = [ any | IP Address | CIDR ]; ]
                  \begin{bmatrix} 1 & 0 & 1 & 0 & 0 \\ 0 & 0 & 0 & 0 & 0 \\ 0 & 0 & 0 & 0 & 0 \\ 0 & 0 & 0 & 0 & 0 \\ 0 & 0 & 0 & 0 & 0 \\ 0 & 0 & 0 & 0 & 0 \\ 0 & 0 & 0 & 0 & 0 \\ 0 & 0 & 0 & 0 & 0 \\ 0 & 0 & 0 & 0 & 0 \\ 0 & 0 & 0 & 0 & 0 \\ 0 & 0 & 0 & 0 & 0 \\ 0 & 0 & 0 & 0 & 0 \\ 0 & 0 & 0 & 0 & 0 \\ 0 & 0 & 0 & 0 & 0 \\ 0 & *
                  // Wait for TCP SYN packet before starting to track
 * // session<br>* // session
                  \int WaitforSYN = 1 | 0 | // default = 1
 *
```

```
// DelSessionOnCutoff - delete the session tracker if
                 // Cutoff is exceeded.<br>[ DelSessionOnCutoff
                                          = 1 | 0 ] // default = 1
 *
                 // Start of transaction matching variables
                 transaction transaction transaction_name {<br>[ Length = pack
 * [ Length = packet length; ]
 * [ Offset = offset in packet; ]
                         [ Depth = Depth to scan from offset for
                          x^2 match; ]<br>x^2 match; x^2 match; x^2 match; x^2 match; x^2 match; x^2 match; x^2 match; x^2 match; x^2 match; x^2 match; x^2 match; x^2 match; x^2 match; x^2 match; x^2 match; x^2 match
 * [ Content = "string to match maybe
                                            including hex strings
                                            e.g. |0d0a|"; ]
                                           = regex: "Perl-like regular]\frac{1}{2} expression" [, regex_options];
                                           = * "Perl-like regular expression"
 * [, regex_options];
 * [ ConvMatchVars = "UpperCase" | "LowerCase";
                                            Used in conjuction with
                          \begin{array}{rcl}\n & & \text{regular expressions.} \\
\text{I} \quad \text{Iqmore} & = & \text{I} \quad \text{O} \quad \text{I} \quad \text{I};\n\end{array}= \begin{bmatrix} 0 & 1 & 1 \end{bmatrix};
                                            0 = track this transaction
                 1 = ignore this transaction ]
 \star }
        * }
 * }
 *
 * regex_options are:
        i - Ignore case
        m - the "start of line" and "end of line" constructs match immediately
             following or immediately before any newline in the subject
            string, respectively, as well as at the very start and end.
            This is equivalent to Perl's /m option. If there are no "\ln"
            characters in a subject string, or no occurrences of \hat{ } or \hat{S} in a
            pattern, setting PCRE_MULTILINE has no effect.
        e - If this bit is set, a dollar metacharacter in the pattern matches
            only at the end of the subject string.
        s - (PCRE DOTALL) If this bit is set, a dot metacharater in the pat-
             tern matches all characters, including newlines. Without it, new-
             lines are excluded. This option is equivalent to Perl's /s option.
 *
 * you can also include files using the 'include "";' directive in any
 * part of the configuration file. Nested includes are also supported.
 * e.g.
        include "/usr/local/pastmon/etc/pastmon-http-rules.inc";
 *
 * The ICMP plugin can be configured:
        * ICMP {
 * destination_unreachable = 0; // disabled
 \star source_quench = 1; // enabled
 \star }
 */
generic {
        SessionHashSize = 7919; // a prime number
        include "/usr/local/pastmon/etc/pastmon-http-rules.inc";
        include "/usr/local/pastmon/etc/pastmon-ssl-rules.inc";
        //include "/usr/local/pastmon/etc/pastmon-telnet-rules.inc";
        //include "/usr/local/pastmon/etc/pastmon-ssh-rules.inc";
        //include "/usr/local/pastmon/etc/pastmon-rlogin-rules.inc";
        //include "/usr/local/pastmon/etc/pastmon-rsh-rules.inc";
```

```
include "/usr/local/pastmon/etc/pastmon-ftpcontrol-rules.inc";
        include "/usr/local/pastmon/etc/pastmon-smtp-rules.inc";
        include "/usr/local/pastmon/etc/pastmon-pop3-rules.inc";
        include "/usr/local/pastmon/etc/pastmon-irc-rules.inc";
        include "/usr/local/pastmon/etc/pastmon-postgresql-rules.inc";
        include "/usr/local/pastmon/etc/pastmon-mysql-rules.inc";
        include "/usr/local/pastmon/etc/pastmon-mssql-rules.inc";
        include "/usr/local/pastmon/etc/pastmon-smb-rules.inc";
        include "/usr/local/pastmon/etc/OpenStack/rules.inc";
}
tcpsynack {
        SessionHashSize = 7919; // a prime number
        include "/usr/local/pastmon/etc/tcpsynack-http-rules.inc";
        include "/usr/local/pastmon/etc/tcpsynack-ftpcontrol-rules.inc";
        include "/usr/local/pastmon/etc/tcpsynack-irc-rules.inc";
        include "/usr/local/pastmon/etc/tcpsynack-pop3-rules.inc";
        include "/usr/local/pastmon/etc/tcpsynack-postgresql-rules.inc";
        include "/usr/local/pastmon/etc/tcpsynack-mysql-rules.inc";
        include "/usr/local/pastmon/etc/tcpsynack-mssql-rules.inc";
        //include "/usr/local/pastmon/etc/tcpsynack-rlogin-rules.inc";
        //include "/usr/local/pastmon/etc/tcpsynack-rsh-rules.inc";
        include "/usr/local/pastmon/etc/tcpsynack-smtp-rules.inc";
        //include "/usr/local/pastmon/etc/tcpsynack-telnet-rules.inc";
        include "/usr/local/pastmon/etc/tcpsynack-ssh-rules.inc";
        include "/usr/local/pastmon/etc/tcpsynack-https-rules.inc";
        include "/usr/local/pastmon/etc/tcpsynack-smb-rules.inc";
        include "/usr/local/pastmon/etc/OpenStack/tcpsynack.inc";
}
ICMP {
        destination_unreachable = 1;
        source_quench = 1;<br>
redirect = 1;
        redirecttime\_exceeded = 1;
        parameter_problem = 1;<br>conversion_error = 1;
        conversion\_errorthe\_rest = 1;
\mathbf{1}/*
 * Active Agents
                activeplugin1 {
                       class: metric1[, metric2, ...] = "\phiath/script_matrix = metric1.py|.sh etc..."
                    [, every=1m|60s] [, daemon=1] [, skiplines=4] [, columns="(3, 4, . . . 3-8)"];
            e.a.:syscpu: cpuuser, cpunice, cpusystem, cpuiowait, cpusteal, cpuidle = "sar -u 60 300",
                    daemon=1, skiplines=3, columns="3-8", nsmatch="^Default";
 \star }
 */
active_agents {
        system {
        syscpu: cpuuser,cpunice,cpusystem,cpuiowait,cpusteal,cpuidle = "sar -u 60 300",
                                                 daemon=1 , skiplines=3 , columns="3-8", nsmatch="ˆDefault";
        sysrunq: runqsz,plistsz,ldavg1,ldavg5,ldavg15,blocked = "sar -q 60 300",
                                                 daemon=1 , skiplines=4 , columns="2-7", nsmatch="ˆDefault";
```
#### 7 CONFIGURATION

```
sysmem: kbmemfree,kbmemused,pctmemused,kbbuffers,kbcached,kbcommit,pctcommit,
               kbactive,kbinact,kbdirty = "sar -r 60 300",
                   daemon=1 , skiplines=4 , columns="2-11", nsmatch="ˆDefault";
syspg: pgpgin_per_s,pgpgout_per_s,fault_per_s,majflt_per_s,
               pgfree_per_s,pgscank_per_s,pgscand_per_s,pgsteal_per_s,pctvmeff = "sar -B 60 300",
                   daemon=1 , skiplines=4 , columns="2-10", nsmatch="ˆDefault";
sysprocrt: proc_per_s,cswch_per_s = "sar -w 60 300",
                   daemon=1 , skiplines=4 , columns="2-3", nsmatch="ˆDefault";
// TODO: sar -n DEV etc...
//sshstate: sshd_up = "ps -efl | grep sshd | grep -v grep | wc -l", every=60s, nsmatch='
}
```
#### The included *etc/pastmon-http-rules.inc* file:

}

```
/*
    PasTmon is a passive application response time monitor based on network
    packet capture (sniffer) technology.
    Copyright (C) 2000-2013 Graham Lee Bevan.
    This file is part of PasTmon.
    PasTmon is free software; you can redistribute it and/or modify
    it under the terms of the GNU General Public License as published by
    the Free Software Foundation; either version 3 of the License, or
    (at your option) any later version.
    PasTmon is distributed in the hope that it will be useful,
    but WITHOUT ANY WARRANTY; without even the implied warranty of
    MERCHANTABILITY or FITNESS FOR A PARTICULAR PURPOSE. See the
    GNU General Public License for more details.
    You should have received a copy of the GNU General Public License
    along with this program. If not, see <http://www.gnu.org/licenses/>.
    You can contact the author at graham.bevan@ntlworld.com, please add
    "[PASTMON]" at the front of the subject line so as to differentiate
    from spam/other projects etc...
*/
// Submitted by: Graham Lee Bevan.
// standard http on port 80
rule http_80 {
        // Summarise detail by "ip" or by "port"
        // Summarise_by = "ip"| "port";<br>Summarise_by = "ip";
        Summarise_by// Treat a client RESET packet as a FIN. This to support
        // the broken http implementation in MS IE.
        // 0 = no, 1 = yesClientRSTasFIN = 1;
    // Rule Matching variables
    Server_ip = \frac{any}{any}<br>Server_ip6 = \frac{any}{any};
    Server_ip6 = \frac{any}{any}<br>Server port = 80;
    Server port
```

```
Client_ip = any;
    Client_ip6 = any;
    Client<sub>port</sub>
        include "/usr/local/pastmon/etc/pastmon-http-sigs.inc";
}
// http to proxy port 8080
rule http_8080 {
        // Summarise detail by "ip" or by "port"
        // Summarise_by = "ip"|"port";
        Summarise_by = "ip";
        // Treat a client RESET packet as a FIN. This to support
        // the broken http implementation in MS IE.
        // 0 = no, 1 = yesClientRSTasFIN = 1;
    // Rule Matching variables
    Server_ip = any;
   Server\_ip6Server_port = 8080;
   Client_ip = any;
   Client_ip6 = any;
   Client_port = any;
        include "/usr/local/pastmon/etc/pastmon-http-sigs.inc";
}
// http to Squid proxy port 3128
rule http_3128 {
        // Summarise detail by "ip" or by "port"
        // Summarise_by = "ip"| "port";<br>Summarise_by = "ip";
        Summarise_by// Treat a client RESET packet as a FIN. This to support
        // the broken http implementation in MS IE.
        // 0 = no, 1 = yesClientRSTasFIN = 1;
    // Rule Matching variables<br>Server_ip = any;
    Server_ip = any;
    Server_ip6 = any;
    Server_port = 3128;
   Client_ip = any;
    Client_ip6 = any;
   Client_port = any;
        include "/usr/local/pastmon/etc/pastmon-http-sigs.inc";
}
// monitor for adzapper proxy on port 51966
rule http_51966 {
        // Summarise detail by "ip" or by "port"
        // Summarise_by = "ip"|"port";
        Summarise_by = "ip";
        // Treat a client RESET packet as a FIN. This to support
        // the broken http implementation in MS IE.
```
#### 7 CONFIGURATION

```
// 0 = no, 1 = yesClientRSTasFIN = 1;
// Rule Matching variables
Server_ip = \frac{any}{any}<br>Server_ip6 = \frac{any}{any};
Server_ip6 = \frac{any}{3}<br>Server_port = 51966;
Server_port
Client_ip = any;
Client_ip6 = any;
Client port
     include "/usr/local/pastmon/etc/pastmon-http-sigs.inc";
```
The nested included *etc/pastmon-http-sigs.inc* file:

}

```
/*
    PasTmon is a passive application response time monitor based on network
    packet capture (sniffer) technology.
    Copyright (C) 2000-2014 Graham Lee Bevan.
   This file is part of PasTmon.
   PasTmon is free software; you can redistribute it and/or modify
   it under the terms of the GNU General Public License as published by
   the Free Software Foundation; either version 3 of the License, or
    (at your option) any later version.
   PasTmon is distributed in the hope that it will be useful,
   but WITHOUT ANY WARRANTY; without even the implied warranty of
   MERCHANTABILITY or FITNESS FOR A PARTICULAR PURPOSE. See the
   GNU General Public License for more details.
    You should have received a copy of the GNU General Public License
   along with this program. If not, see <http://www.gnu.org/licenses/>.
    You can contact the author at graham.bevan@ntlworld.com, please add
    "[PASTMON]" at the front of the subject line so as to differentiate
    from spam/other projects etc...
*/
// $Id$
//
// Submitted by: Graham Lee Bevan.
                transaction GET {
                        Offset = 0;
                        Depth = 20;
                        Content = "GET ";
                }
                                transaction PUT {
                        Offset = 0;
                        \text{Depth} = 20;Content = "PUT";
                        merge Content-Type {
                           Offset = 0;
                           \text{Depth} = 20;Content =˜ "ˆContent-Type: ",i;
```

```
}
        merge Content-Length {
           Offset = 0;
           Depth = 30;
           Content =˜ "ˆContent-Length: (\d+)",i;
           Expect_data_bytes = $1;
        }
}
transaction POST {
        Offset = 0;
        Depth = 20;
        Content = "POST ";
        merge Content-Type {
           Offset = 0;
           Depth = 20;
           Content =˜ "ˆContent-Type: ",i;
        }
        merge Content-Length {
           Offset = 0;
           Depth = 30;
           Content =˜ "ˆContent-Length: (\d+)",i;
           Expect_data_bytes = $1;
        }
}
transaction DELETE {
        Offset = 0;
        Depth = 20;
        Content = "DELETE ";
}
```
The "pastmon  $\{ \ldots \}$ " section specifies which packet processor plugins to load using the "load" statement and the output plugins using the "output" statement. The "output PostgreSQL {...}" section provides configuration for the PostgreSQL output plugin via the connectdb setting. The format of the connectdb string is dictated by the requirements for connecting to the PostgreSQL database. Next we have sections specific to the packet processor plugins. Shown above, PasTmon will load the "generic" plugin and the "generic  $\{\ldots\}$ " section provides the configuration specific to that plugin.

The "SessionHashSize =" specifies the size of the hash array for the session tracker linked-lists. The default of 100 is probably suitable for most environments, but if PasTmon is consuming a lot of CPU under heavy network traffic it may be possible to tune this by increasing this value.

The "ClientRSTasFIN =  $1;$ " enables support for Microsoft Internet Explorer which implements an http protocol that appears to deviate from the standard.

Within the plugin section we define rules in the "rules  $\{ \ldots \}$ " subsections which are included from files using the "include" directive. Within the rule subsection <span id="page-27-0"></span>we define the server IP address, server port, client IP address and port for the rule to match on and further define individual signatures for start of transactions within the rule (via the "transaction {...}" rule-subsections).

The transaction start signature is specified with the "Offset  $=$ ", "Depth  $=$ " and "Content =" assignment statements. A content match filter can also be specified as a Perl-like Regular Expression using either

```
Content = regex: "regular-expression" [, flags]
Content =˜ "regular-expression" [, flags]
```
Where *flags* can be any or none of:

or

- e (PCRE DOLLAR ENDONLY) If this bit is set, a dollar metacharacter in the pattern matches only at the end of the subject string.
- i (PCRE CASELESS) Ignore case
- m (PCRE MULTILINE) The "start of line" and "end of line" constructs match immediately following or immediately before any newline in the subject string, respectively, as well as at the very start and end. This is equivalent to Perl's /m option. If there are no "\n" characters in a subject string, or no occurrences of ˆ or \$ in a pattern, setting PCRE MULTILINE has no effect.
- s (PCRE DOTALL) If this bit is set, a dot metacharater in the pattern matches all char- acters, including newlines. Without it, newlines are excluded. This option is equivalent to Perl's /s option.

When using Regular Expression signatures, it is possible to have dynamicaly generated transaction names by embedding match '\$n' variables, e.g.:

```
rule PostgreSQL_5432 {
         Summarise_by = "ip";
         Server port
         transaction Q_$1-$2 {
                   Offset = 0;
                   Depth = 255;
                    Content = \texttt{regex}: "Q(SELECT) \texttt{r}, *\texttt{from} (\forall w+)", i;
          }
}
```
<span id="page-28-1"></span>In this example the first matched parenthesized sub expression maps into the transaction name's \$1 variable and the second expression in parentheses maps into the \$2 variable.

The "Ignore =" assignment allows this transaction to be flagged as ignored.

The example configuration files provided configures PasTmon to track http traffic, splitting the transactions into "GET" and "POST" requests and a number of other open standard protocols. Note the use of the merge {} sections to add subtransactions to be consumed within the overall POST transaction.

# <span id="page-28-0"></span>7.1 Summary Script Configuration

The level 2 summary script, "pastmon\_summarise\_level\_2.pl", uses file

```
etc/pastmon_summary.conf
```
to specify parameters for connecting to the database. Check that these are correct for your installation.

```
# Database connection parameters for pastmon summary
user: pastmon
password:
hostname:
dbname: pastmon2
intsumm_keepfor: 182 # days
```
The parameter intsumm keepfor specifies how many days to keep the internal summary records for.

# <span id="page-29-2"></span><span id="page-29-0"></span>8 Running PasTmon

To start PasTmon as a dæmon with default out-of-the-box settings (best-practice), simply run *bin/pastmon* from the installation root folder.

The PasTmon executable *bin/pastmon* can also be executed with the following parameters:

|                           | pastmon $[-v]$ $[-d \text{level}]$ $[-i \text{face}[,]]$ $[-N \text{rence_value}]$ $[-p]$ $[-P]$<br>[-s snaplen] [-f trace_file] [-o ofile] [-u user] [-g group]<br>[-r summary_interval] [-C config_file] [-K] [-M] [-D] [-O]<br>[-S] [-w] [-l i w c] [bpf filter expression] |
|---------------------------|----------------------------------------------------------------------------------------------------|
| $-V$                      | Set verbose mode                                                                                                    |
| -d level                  | Set the debugging level                                                                                                    |
|                           | 0 - Debugging turned off (default)                                                                                                    |
|                           | 1 - Plugin packet breakout                                                                                                    |
|                           | 2 - Packet decoder                                                                                                    |
|                           | 4 - Function entry/exit trace                                                                                                    |
|                           | 8 - Parsed tokens from pastmon.conf                                                                                                    |
|                           | 16 - Posix Mutex lock trace                                                                                                    |
|                           | 32 - Misc message trace                                                                                                    |
|                           | 64 - Unacknowledged packet dump                                                                                                    |
|                           | 128 - SQL trace (output plugins)                                                                                                    |
|                           | 256 - IPC queue trace (output plugins)                                                                                                    |
|                           | 512 - Internal stats thread debugs                                                                                                    |
|                           | These can be added together to enable multiple                                                                                                    |
|                           | debug options.                                                                                                    |
| $-i$ if $\text{face}$ [,] | Set network interface(s) to monitor. To listen<br>on all network interfaces at once use the name                                                                                                    |
|                           | "any" <sup>1</sup> . Multiple network interfaces can be spec-                                                                                                    |
|                           | ified, as a comma seperated list, so transaction                                                                                                    |
|                           | analysis can occur across multiple NICs.                                                                                                    |
| -N renice_value           | Set process renice value (defaults to -10)                                                                                                    |
| -p                        | Set network interface to promiscuous mode                                                                                                    |
| $-P$                      | Set process memory as pinned (ie not pageable)                                                                                                    |
| -s snaplen                | Packet capture size (default 256 bytes)                                                                                                    |
| -f trace_file             | Input raw trace data from a file created by tcp-                                                                                                    |
|                           | dump. This allows for offline response time anal-                                                                                                    |
|                           | ysis of tcpdump traces taken on systems where                                                                                                    |
|                           | PasTmon is not installed. This option forces                                                                                                    |
|                           | $-r$ 0, $-D$ and $-0$ options.                                                                                                    |

<span id="page-29-1"></span><sup>&</sup>lt;sup>1</sup>"any" does not support Promiscuous mode.

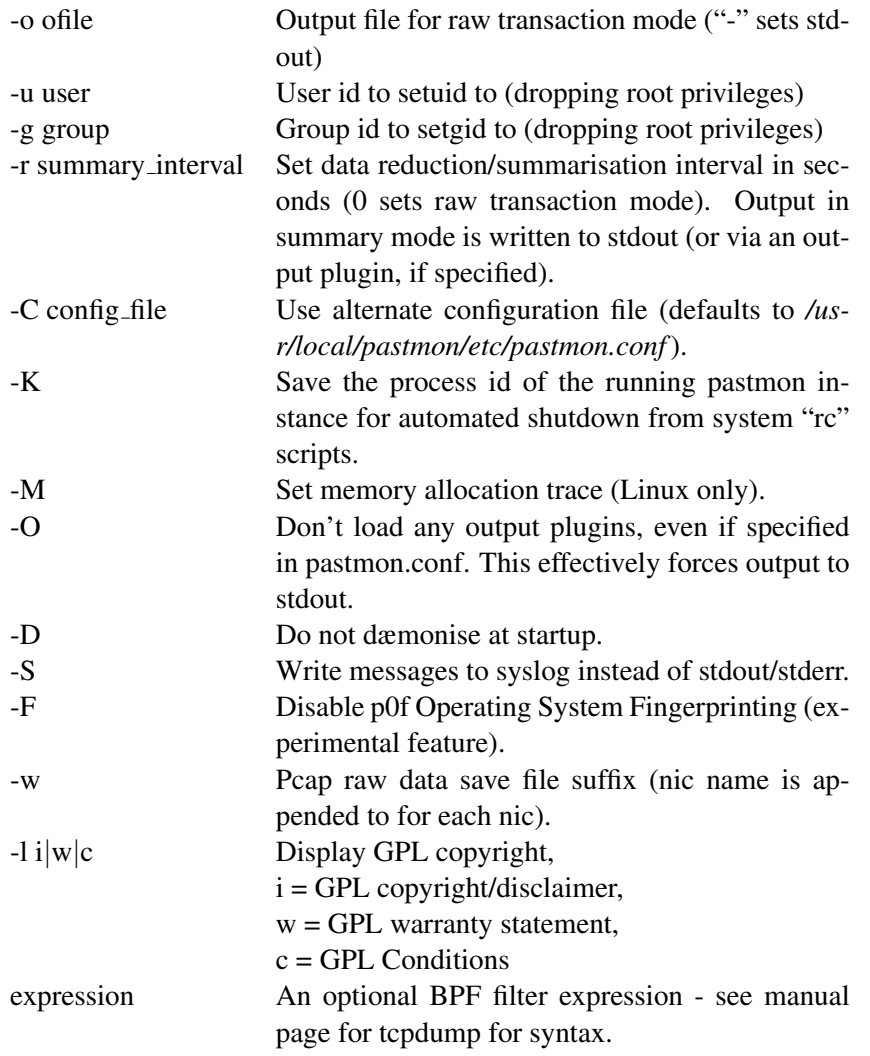

To startup PasTmon in raw transaction mode (you would not normally do this raw mode generates a record for every transaction!) use (as root):

# ./pastmon -i eth0 -u pastmon -g pastmon -o - -r 0 -D -O

This starts PasTmon on interface eth0, will switch uid/gid to pastmon/pastmon (this is recommended for security reasons!), output raw transactions to stdout and -r 0 sets raw mode (ie no summary interval).

To startup PasTmon in summary mode (averages transaction data into summary intervals) use (as root):

# ./pastmon -i eth0 -u pastmon -g pastmon -r 300

c Copyright 2001-2015 Graham Lee Bevan 31

### 8 RUNNING PASTMON

Here the summary interval is set to 300 seconds (5 minutes). You can use the example script pastmon\_startpastmon, simply passing it the network interface name:

# ./pastmon\_startpastmon eth0

To populate the postgresql database with the raw summary data you can use the script pastmon\_startpastmonsql, again passing it the network interface name:

# ./pastmon\_startpastmonsql eth0

To start PasTmon listening on all network interfaces at once, use:

```
# ./pastmon_startpastmonsql any
```
There is also a script that will run sitting in the background, detecting what network interfaces are active and start a copy of pastmon to monitor each one. If pastmon exits for any reason, it will restart it.

```
# ./pastmon_starter.sh
```
Also see Section [16](#page-43-0) for an example RedHat Linux RC Boot script to auto start PasTmon on reboot.

Data held at 5 minute intervals is going to build up over time, so there is a level 2 summary script which reduces the data to any larger summary interval (I recommend 1 hour) and deletes the old level 1 summary data. I recommend running this once a day (over night).

```
# /usr/local/pastmon/bin/pastmon_summarise_level_2.pl --age=32 \
--interval=3600 --delete
```
<span id="page-32-1"></span>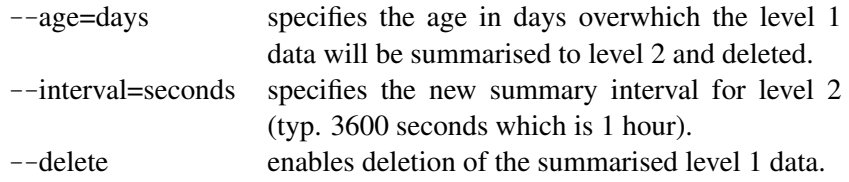

A typical user pastmon crontab entry for this might look like:

```
0 1 * * * /usr/local/pastmon/bin/pastmon_summarise_level_2.pl \
              --age=32 --interval=3600 --delete 2>&1 \
      | logger -t pastmon_summarise_level_2.pl
```
# <span id="page-32-0"></span>8.1 Linux Kernel Tuning Recommendations

The following kernel tunings are recommended (especially to resolve pcap dropping packets):

```
echo 33554432 > /proc/sys/net/core/rmem_default
echo 33554432 > /proc/sys/net/core/rmem_max
echo 10000 > /proc/sys/net/core/netdev_max_backlog
```
These are from the following link:

[High Performance Packet Capture](http://www.net.t-labs.tu-berlin.de/research/bpcs/) <http://www.net.t-labs.tu-berlin.de/research/bpcs/>

The script pastmon\_starter.sh will do the above automatically on Linux systems.

# <span id="page-33-1"></span><span id="page-33-0"></span>9 Output

Normally, you would run PasTmon with the DBI output plugin to feed the data directly into a PostgreSQL database. You can, however, run PasTmon on it's own; feeding its data to stdout.

# <span id="page-34-1"></span><span id="page-34-0"></span>10 Creating the PostgreSQL database

For this, of course, you will need to have PostgreSQL installed.

Within the PasTmon bin/ directory you will find a sub-directory called postgresql admin/. The script to create the PasTmon database called *create database summary*. This must be run as root (it su's to user postgres).

To create the summary database you should first review the *create database summary* script, changing any user privileges as required (the default is to allow access using user pastmon without a password). Be carefull as this script will completely delete the database called pastmon2 and re-create it from scratch. When happy with the script you can run the *create database summary* script.

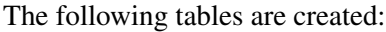

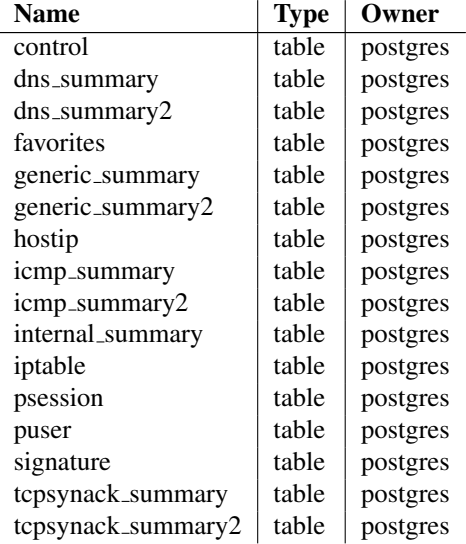

Views are also created for the summary data:

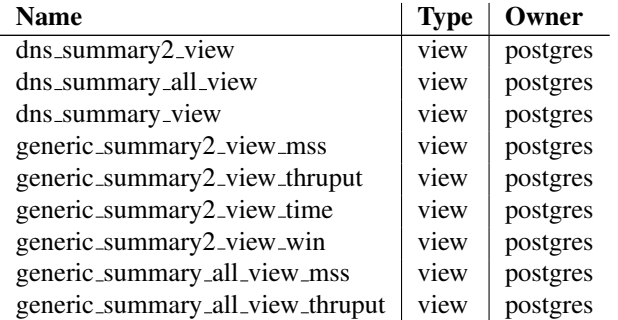

<span id="page-35-0"></span>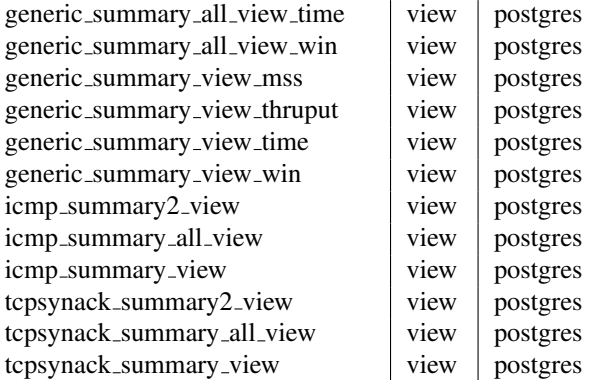

# <span id="page-36-1"></span><span id="page-36-0"></span>11 PasTmon/PHP web based graphics

The PasTmon PHP interface allows drill-down to the required collected metric and to view these graphicaly. The graphs are produced using the PHP library jpgraph.

If you experience the problem where all the graphs are showing as broken images then you need to make sure jpgraph is locatable via the php include\_path (see your site's php.ini and refer to jpgraph's installation documentation for further details).

On installing (or upgrading to PasTmon 0.14) default the default accounts created are:

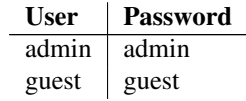

The admin user is a superuser and via the Admin link provides access to the User Maintenance utility.

# <span id="page-37-1"></span><span id="page-37-0"></span>12 Bug Reporting

This is very important for the success of this project. Please report any faults that you find with this package - in any part of it, no matter how small. You can submit any bugs you have found to the project at

[http://sourceforge.net/tracker/?group](http://sourceforge.net/tracker/?group_id=21894) id=21894

# <span id="page-38-1"></span><span id="page-38-0"></span>13 Becoming a Developer

The PasTmon project needs more developers! The kind of skills wanted (though, not all at once of course) are:

- 1. C programming,
- 2. Perl programming,
- 3. PostgreSQL database design/performance,
- 4. HTML, PHP, Javascript with Dojo Toolkit and artistic web design,
- 5. TCP/IP including congestion control mechanisms (there is still much work to do in this area),
- 6. Application protocols and transaction signature analysis
- 7. Documentation,
- 8. Support and problem diagnosis,
- 9. Porting to other operating systems.

To become a developer on the PasTmon project simply become a member at

### <http://sourceforge.net>

and email me (graham.bevan@ntlworld.com) your account, details / skills and interests in the project.

Or you can simply send me patches.

# <span id="page-39-1"></span><span id="page-39-0"></span>14 Public Discussion Forum

An open discussion forum is provided to allow anyone to ask questions, put forward ideas etc at the PasTmon user forum:

[http://sourceforge.net/forum/?group](http://sourceforge.net/forum/?group_id=21894) id=21894

# <span id="page-40-1"></span><span id="page-40-0"></span>15 Migrating from previous releases

# Migrating to pastmon-0.8-0:

### Run script *pg migrate to 0 8* to update the database schema.

The PostgreSQL Output plugin is now replaced with the DBI (database independent interface) plugin. Please see the Prerequisites section [4](#page-9-0) of this manual for details of the libdbi package.

The PasTmon dæmon now accepts multiple network interfaces to the  $-i$  option. The parameters are provided as a comma separated list. The pastmon-starter.sh script now starts PasTmon as a single process, monitoring all discovered NICs. You can reset this script to the previous behaviour of running each NIC sensor as a seperate process instance by setting variable SEPERATE PROCS to 1.

The PasTmon pid file has now been moved from /usr/local/pastmon/ to /var/run/. The example  $etc/rc_$  \* scripts have been modified accordingly. Likewise you must update your /etc/init.d/pastmon script.

A new thread has been implemented in PasTmon to capture internal statistics for memory usage and NIC and plugin throughput. A new database table has been introduced:

Table "public.internal summary" Column | Type | Modifiers ------------------+------------------------+---------- date | date time  $|$  time without time zone  $|$ summary\_interval | integer | class | text | not null metric  $|$  text  $|$  not null value | double precision | Indexes: "internal\_summary\_entry" UNIQUE, btree (date, "time", "class", metric)

A new data reduction option has been added to the pastmon.conf file (pastmon {...} section), called "netmasklen=", which allows data to be reduced further by a netmask applied to the client ip address. This option is intended to reduce the load on the output plugin inserting records into the database in environments where there are a large number of clients.

### Migrating to pastmon-0.8-1:

The crontab script, pastmon\_summaris\_level\_1.pl is now deprecated as the level 1 summarisation now takes place in the DBI output plugin.

#### Migrating to pastmon-0.9-0:

# Run script **pg migrate to 0 9** to update the database schema.

Although not mandatory, installing jpgraph (see prereqs) will provide some summary pie charts in pastmon-php.

#### Migrating to pastmon-0.10-0:

#### Run script **pg migrate to 0 10** to update the database schema.

The package jpgraph is now mandatory for the pastmon-php views.

The section std.reports is now deprecated in favour of the pastmon-php favorites facility. The std.reports crontabs (under user root) can now be removed.

The R and Ghostscript packages are now no longer required (unless you wish to continue to run the now deprecated std.reports).

### Migrating to pastmon-0.11-0:

#### Run script **pg migrate to 0 11** to update the database schema.

User pastmon is now granted update access to the relevant database tables.

The pastmon\_summarise\_level\_2.pl script can now be run under user pastmon crontab, instead of root.

It is recommended that you update your pastmon.conf file's output LDBI section to connect to the database using the pastmon user (this isn't actually mandatory, but helps avoid confusion).

#### Migrating to pastmon-0.11-1:

The pastmon-php plots now use TrueType fonts, please refer to the jpgraph manual for details on how to acquire "corefonts" and how to comfigure jpgraph to use them.

# <span id="page-42-0"></span>Migrating to pastmon-0.12-0:

Recommend upgrade to libdbi-0.8.3 and libdbi-drivers-0.8.3 or higher to fix memory leaks in DBI Output Plugin.

# Migrating to pastmon-0.13-0:

Run script **pg migrate to 0 13** to update the database schema.

# Migrating to pastmon-0.14-0:

#### Run script **pg migrate to 0 14** to update the database schema.

You may encounter the following error when running this script:

ERROR: column "syn\_synack\_stddev\_acc" of relation "tcpsynack\_summary2" already exists

You can safely ignore this.

This creates the new puser table to hold user account details. It creates two default accounts admin and guest with passwords matching the account names.

When logged in as the admin user, you have the new link "Admin" to enter user administration.

# Migrating to pastmon-0.15-0:

Run script **pg migrate to 0 15** to update the database schema.

### Migrating to pastmon-0.16.0:

PasTmon now uses Dejavu Truetype Fonts, see prereqs for jpgraph.

# <span id="page-43-1"></span><span id="page-43-0"></span>16 Boot Scripts

Example RC startup scripts for PasTmon are available for RedHat/Fedora, Tru64/Solaris and Gentoo (including systemd based init startup). These are located in:

*/usr/local/pastmon/etc/*

The listing below is an example RedHat RC script for auto-starting PasTmon on reboot. This would typically be placed in /etc/rc.d/init.d/ and be called simply "pastmon". This file is available in the distribution as *etc/rc pastmon.redhat* and can be copied to */etc/rc.d/init.d/pastmon*, then, as root, run:

# /sbin/chkconfig --add pastmon

```
# chkconfig: 2345 99 02
 description: pastmon - Start/stop the pastmon daemon
#
  Copy this script to /etc/init.d/pastmon then execute the following command:
#
        /sbin/chkconfig --add pastmon
#
#
# $Id$
# Source function library.
. /etc/rc.d/init.d/functions
# this is to fix segfaults in the DBI plugin when calling libdbi functions.
# believe the issue is due to nptl, this reverts to linuxthreads.
# If you encounter similar segfaults with this set, try unsetting.
# please report any issues to project maintainer.
#export LD_ASSUME_KERNEL=2.4.1 removed LinuxThreads deprecated
RETVAL=0
case "$1" in
  start)
        echo -n "Starting PasTmon: "
        nohup /usr/local/pastmon/bin/pastmon_starter.sh </dev/null >/dev/null 2 >&1 &
        RETVAL=$?
        echo
        touch /var/lock/subsys/pastmon
        exit $RETVAL
        ;;
  stop)
        echo -n "Stopping PasTmon: "
        killall pastmon_starter.sh
        cat /var/run/pastmon_*.pid | xargs -i@ kill @
        rm -f /var/run/pastmon_*.pid
        RETVAL=0
```

```
echo
         rm -f /var/lock/subsys/pastmon
        exit $RETVAL
         ;;
  status)
        exit 0
         ;;
  restart)
        $0 stop
        sleep 5
        $0 start
         ;;
  reload)
        ;;
  *)
        echo "Usage: pastmon {start|stop|restart}"
        exit 1
esac
```
**exit \$RETVAL**

# <span id="page-45-1"></span><span id="page-45-0"></span>17 Open Publication License

Open Publication License Draft v1.0, 8 June 1999

I. REQUIREMENTS ON BOTH UNMODIFIED AND MODIFIED VERSIONS

The Open Publication works may be reproduced and distributed in whole or in part, in any medium physical or electronic, provided that the terms of this license are adhered to, and that this license or an incorporation of it by reference (with any options elected by the author(s) and/or publisher) is displayed in the reproduction.

Proper form for an incorporation by reference is as follows:

Copyright  $(c)$  < year > by < author's name or designee >. This material may be distributed only subject to the terms and conditions set forth in the Open Publication License, vX.Y or later (the latest version is presently available at [http://www.opencontent.org/openpub/\)](http://www.opencontent.org/openpub/).

The reference must be immediately followed with any options elected by the author(s) and/or publisher of the document (see section VI).

Commercial redistribution of Open Publication-licensed material is permitted.

Any publication in standard (paper) book form shall require the citation of the original publisher and author. The publisher and author's names shall appear on all outer surfaces of the book. On all outer surfaces of the book the original publisher's name shall be as large as the title of the work and cited as possessive with respect to the title.

### II. COPYRIGHT

The copyright to each Open Publication is owned by its author(s) or designee.

#### III. SCOPE OF LICENSE

The following license terms apply to all Open Publication works, unless otherwise explicitly stated in the document.

Mere aggregation of Open Publication works or a portion of an Open Publication work with other works or programs on the same media shall not cause this license to apply to those other works. The aggregate work shall contain a notice specifying the inclusion of the Open Publication material and appropriate copyright notice.

SEVERABILITY. If any part of this license is found to be unenforceable in any jurisdiction, the remaining portions of the license remain in force.

NO WARRANTY. Open Publication works are licensed and provided "as is" without warranty of any kind, express or implied, including, but not limited to, the implied warranties of merchantability and fitness for a particular purpose or a warranty of non-infringement.

### IV. REQUIREMENTS ON MODIFIED WORKS

All modified versions of documents covered by this license, including translations, anthologies, compilations and partial documents, must meet the following requirements:

- 1. The modified version must be labeled as such.
- 2. The person making the modifications must be identified and the modifications dated.
- 3. Acknowledgement of the original author and publisher if applicable must be retained according to normal academic citation practices.
- 4. The location of the original unmodified document must be identified.
- 5. The original author's (or authors') name(s) may not be used to assert or imply endorsement of the resulting document without the original author's (or authors') permission.

# V. GOOD-PRACTICE RECOMMENDATIONS

In addition to the requirements of this license, it is requested from and strongly recommended of redistributors that:

- 1. If you are distributing Open Publication works on hardcopy or CD-ROM, you provide email notification to the authors of your intent to redistribute at least thirty days before your manuscript or media freeze, to give the authors time to provide updated documents. This notification should describe modifications, if any, made to the document.
- 2. All substantive modifications (including deletions) be either clearly marked up in the document or else described in an attachment to the document.
- 3. Finally, while it is not mandatory under this license, it is considered good form to offer a free copy of any hardcopy and CD-ROM expression of an Open Publication-licensed work to its author(s).

#### <span id="page-47-0"></span>VI. LICENSE OPTIONS

The author(s) and/or publisher of an Open Publication-licensed document may elect certain options by appending language to the reference to or copy of the license. These options are considered part of the license instance and must be included with the license (or its incorporation by reference) in derived works.

A. To prohibit distribution of substantively modified versions without the explicit permission of the author(s). "Substantive modification" is defined as a change to the semantic content of the document, and excludes mere changes in format or typographical corrections. To accomplish this, add the phrase 'Distribution of substantively modified versions of this document is prohibited without the explicit permission of the copyright holder.' to the license reference or copy.

B. To prohibit any publication of this work or derivative works in whole or in part in standard (paper) book form for commercial purposes is prohibited unless prior permission is obtained from the copyright holder.

To accomplish this, add the phrase 'Distribution of the work or derivative of the work in any standard (paper) book form is prohibited unless prior permission is obtained from the copyright holder.' to the license reference or copy.

OPEN PUBLICATION POLICY APPENDIX:

(This is not considered part of the license.)

Open Publication works are available in source format via the Open Publication home page at [http://works.opencontent.org/.](http://works.opencontent.org/)

Open Publication authors who want to include their own license on Open Publication works may do so, as long as their terms are not more restrictive than the Open Publication license.

If you have questions about the Open Publication License, please contact David Wiley, and/or the Open Publication Authors' List at opal@opencontent.org, via email.

To subscribe to the Open Publication Authors' List: Send E-mail to opal-request@ opencontent.org with the word "subscribe" in the body.

To post to the Open Publication Authors' List: Send E-mail to opal@opencontent.org or simply reply to a previous post.

To unsubscribe from the Open Publication Authors' List: Send E-mail to opalrequest@opencontent.org with the word "unsubscribe" in the body.

# Index

ANSI C Compiler gcc, [10](#page-9-3) Apache, [12](#page-11-0) Autotools, [15](#page-14-3) bison, [10](#page-9-3) Boot Scripts, [44](#page-43-1)[–45](#page-44-0) Bug Reporting, [38](#page-37-1) configuration, [19](#page-18-1) Copyright, [2](#page-1-0) DBI, [12](#page-11-0) Developer, [39](#page-38-1) directories, [15](#page-14-3) flex, [10](#page-9-3) Forum, [40](#page-39-1) gcc, [10](#page-9-3) Gentoo, [16](#page-15-1) glib2, [11](#page-10-0) **GNU** Autotools, [15](#page-14-3) GnuPG, [5](#page-4-1) GPL, [2,](#page-1-0) [4](#page-3-1) Installing, [15](#page-14-3)[–17](#page-16-2) Introduction, [4](#page-3-1) jpgraph, [13](#page-12-0) libdbi, [12](#page-11-0) libpcap, [4,](#page-3-1) [11](#page-10-0) Linux Kernel Tuning, [33](#page-32-1) Marty Roesch Snort, [4](#page-3-1) md5, [5](#page-4-1) migrating, [17,](#page-16-2) [41](#page-40-1)[–43](#page-42-0) Multiple Sensors, [6](#page-5-3)

Open Publication License, [2,](#page-1-0) [46](#page-45-1)[–48](#page-47-0)

OpenPGP, [5](#page-4-1) output, [34](#page-33-1) PasTmon Boot Scripts, [44–](#page-43-1)[45](#page-44-0) Bug Reporting, [38](#page-37-1) configuration, [19](#page-18-1) Copyright, [2](#page-1-0) Developer, [39](#page-38-1) directories, [15](#page-14-3) Forum, [40](#page-39-1) Gentoo, [16](#page-15-1) Getting, [5](#page-4-1) Installing, [15–](#page-14-3)[17](#page-16-2) License GPL, [2](#page-1-0) migrating, [17,](#page-16-2) [41–](#page-40-1)[43](#page-42-0) Multiple Sensors, [6](#page-5-3) output, [34](#page-33-1) pastmonphp, [37](#page-36-1) PostgreSQL, [35–](#page-34-1)[36](#page-35-0) creating db, [35–](#page-34-1)[36](#page-35-0) Prerequisites, [10](#page-9-3) Project goal, [4](#page-3-1) running, [30](#page-29-2)[–33](#page-32-1) Sensor Placement, [6](#page-5-3)[–9](#page-8-0) Source, [10](#page-9-3) summary configuration, [29](#page-28-1) supported platforms, [10](#page-9-3) uninstalling, [18](#page-17-1) upgrading, [17](#page-16-2) user, [17](#page-16-2) pastmonphp, [37](#page-36-1) pcre, [13](#page-12-0) PHP4/5, [13](#page-12-0) pkgconfig, [10](#page-9-3) Platforms Supported, [10](#page-9-3) PostgreSQL, [11,](#page-10-0) [35–](#page-34-1)[36](#page-35-0) creating db, [35–](#page-34-1)[36](#page-35-0)

Prerequisites, [10](#page-9-3)[–14](#page-13-0)

c Copyright 2001-2015 Graham Lee Bevan 49

Apache, [12](#page-11-0) bison, [10](#page-9-3) DBI, [12](#page-11-0) flex, [10](#page-9-3) gcc, [10](#page-9-3) glib2, [11](#page-10-0) jpgraph, [13](#page-12-0) libdbi, [12](#page-11-0) libpcap, [11](#page-10-0) pcre, [13](#page-12-0) PHP4/5, [13](#page-12-0) pkgconfig, [10](#page-9-3) PostgreSQL, [11](#page-10-0) sysstat, [14](#page-13-0) Public Key, [5](#page-4-1) Regular Expressions, [28](#page-27-0) round-trip-time, [6](#page-5-3) running, [30–](#page-29-2)[33](#page-32-1) Sensor Placement, [6–](#page-5-3)[9](#page-8-0) Snort, [4](#page-3-1) Marty Roesch, [4](#page-3-1) Source, [10](#page-9-3) SourceForge, [5](#page-4-1) Supported Platforms, [10](#page-9-3) sysstat sar, [14](#page-13-0) systemd, [17,](#page-16-2) [44](#page-43-1) uninstalling, [18](#page-17-1) upgrading, [17](#page-16-2)